## **M1 : Ingénierie du Logiciel**

### **UNIVERSITE PIERRE & MARIE CURIE (PARIS VI)**

## **Examen Réparti 1ere partie**

## **4 novembre 2015 (2 heures avec documents : tous SAUF ANNALES CORRIGEES). Barème indicatif sur 20 points.**

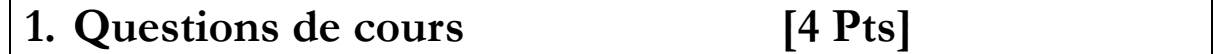

Répondez de façon précise et concise aux questions.

**Q1.1 :** Dans un diagramme de cas d'utilisation décrivant un site web bancaire, on a modélisé des <<include>> depuis les cas d'utilisation critiques (consulter compte, effectuer virement…) vers un cas d'utilisation « ouvrir session connectée ». Critiquez cette approche.

**Q1.2 :** Comment modéliser une boucle (e.g. plusieurs questions dans un QCM) dans la description d'une fiche détaillée de cas d'utilisation ?

**Q1.3 :** On considère le composant **CComp** qui offre une interface **IOffert** portant l'opération *+foo()* et qui requiert une interface **IRequis** portant une operation *+bar().*  Représentez sur un diagramme de classe une conception détaillée possible du package «**comp »** réalisant ce composant.

**Q1.4 :** Comment élaborer un jeu de test complet, qui **garantisse** qu'un système est correct?

# **2. Problème: Analyse de Twitter [16 Pts]**

*Cet énoncé décrit le réseau social Twitter, en s'inspirant des descriptions de https://support.twitter.com.*

Qu'est-ce que Twitter ? Twitter est l'endroit où découvrir ce qui se passe dans le monde en temps réel. Que vous soyez intéressé par la musique, les sports, la politique, l'actualité, les célébrités ou tout simplement par les moments du quotidien, venez sur Twitter pour voir ce qui est en train de se passer et y prendre part. Ouvrez un compte et définissez votre nom d'utilisateur précédé d'une @ (par exemple le compte de Katy Perry est @katyperry) votre biographie (un court texte au plus 160 caractères vous décrivant et une photo) et choisissez un mot de passe pour démarrer. Votre page d'accueil twitter affiche *votre* fil d'actualité, qui affiche par ordre chronologique décroissant tous les tweets *vous* concernant.

*Tweeter* : tout commence par un Tweet. Rejoignez n'importe quelle conversation au monde ou lancez-en une avec un simple Tweet. Pour cela connectez-vous à votre compte Twitter, saisissez un texte de moins de 140 caractères, attachez une photo ou une vidéo si vous le souhaitez, et publiez le tweet. Il sera immédiatement visible sur votre fil d'actualité. Si vous citez d'autres utilisateurs « Bonjour @twitter » votre tweet sera visible sur leur fil d'actualité. Utilisez le symbole hashtag (#) devant un mot-clé pertinent ou bien une expression dans votre Tweet pour le classer par catégorie et lui permettre d'apparaître plus facilement dans la recherche Twitter. Pour une bonne pratique, nous vous conseillons de ne pas utiliser plus de 2 hashtags par Tweet, même si vous pouvez en utiliser autant que vous le souhaitez.

*Retweeter* : vous voyez quelque chose que vous aimez ? Appuyez sur l'icône en forme de cœur pour aimer un Tweet ; l'auteur verra que vous l'appréciez. Retweetez pour un partage instantané avec vos abonnés. Un Tweet que vous partagez publiquement avec vos abonnés est appelé un Retweet. Il s'agit d'un moyen très efficace de faire connaître des faits d'actualité ou des découvertes intéressantes sur Twitter. Vous avez la possibilité d'ajouter vos propres commentaires

#### **Mastère 1 d'Informatique - ue Ingénierie du Logiciel 4I502 Examen réparti 1 : 7 novembre 2014**

avant de retweeter, avec la fonctionnalité Citer le Tweet. Lorsque vous utilisez l'icône Retweeter, votre Retweet ou votre Tweet cité inclut le Tweet que vous partagez.

En plus de partager les Tweets des autres utilisateurs de Twitter, vous pouvez retweeter ou citer votre propre Tweet. Cette fonction est particulièrement utile lorsque vous souhaitez republier un de vos anciens Tweets parce qu'il est de nouveau pertinent, ou pour retweeter vos réponses à d'autres utilisateurs afin de vous assurer que tous vos abonnés les voient.

*Suivre* : vous aimez ce que vous voyez ? Continuez d'en profiter. Suivez les comptes en question pour voir tous leurs Tweets sur votre fil d'actualité. À tout moment, vous pouvez cliquer sur le bouton Suivre pour vous abonner au compte d'un utilisateur de Twitter (ou pour vous en désabonner). Lorsque vous suivez quelqu'un, ses Tweets s'affichent dans votre fil d'actualités. Un abonnement est le résultat d'une personne qui suit votre compte Twitter. Vous pouvez voir votre nombre d'abonnements (ou d'abonnés) sur votre page d'accueil à côté du fil d'actualités.

*Rechercher* : vous vous posez des questions sur un sujet ? Les tweets sont publics, même sans être connecté vous pouvez suivre l'actualité. Faites une recherche et suivez la conversation en temps réel. Il existe de nombreuses façons d'utiliser la fonction de recherche sur Twitter. Vous pouvez filtrer les résultats en mentionnant un nom d'utilisateur comme @katyperry pour trouver des Tweets de vous-même, de vos amis, d'entreprises locales, d'humoristes célèbres, de leaders politiques du monde entier… de tout le monde en somme ! En cherchant des mots-clés ou hashtags relatifs à un sujet, vous pouvez suivre des conversations en cours sur les actualités du moment ou des intérêts personnels.

*Hashtag* : vous vous demandez de quoi tout le monde parle ? Cliquez sur un hashtag pour le savoir. Les hashtags rassemblent les Tweets portant sur un même sujet. Un hashtag, représenté par le symbole #, sert à indexer des mots-clés ou des sujets sur Twitter. Cette fonction permet aux utilisateurs de suivre facilement des sujets qui les intéressent. En cliquant sur un mot précédé d'un hashtag dans un message, tous les autres Tweets contenant ce hashtag s'affichent. Les hashtags peuvent être insérés n'importe où dans un Tweet. Vous ne devez pas ajouter d'espaces ou de ponctuation dans un hashtag, au risque que celui-ci ne fonctionne pas correctement. Si vous envoyez un Tweet avec un hashtag depuis votre compte, toute personne recherchant ce hashtag pourra trouver votre Tweet. Entrez un mot-clé précédé d'un hashtag dans la barre de recherche pour découvrir les contenus et les comptes qui correspondent à vos intérêts.

**Question 2.1** : (4 pts) Réalisez le diagramme de cas d'utilisation de la phase d'analyse. Vous justifierez tous vos choix, par un texte ou des annotations sur le diagramme.

**Question 2.2** : (3 pts) Précisez la fiche détaillée (acteurs concernés, hypothèses/préconditions, post-conditions, scénario nominal, alternatives, exceptions) du (ou des) cas d'utilisation(s) correspondant à la phase où un utilisateur Tweete un message.

**Question 2.3** : (3 points) Réalisez le diagramme de classes métier de la phase d'analyse. Vous justifierez tous vos choix, par un texte ou des annotations sur le diagramme. On ne représentera pas la classe représentant le « Système », introduite dans l'approche en V du module.

**Question 2.4** : (3 pts) A) Réalisez un diagramme de séquence de niveau analyse présentant le déroulement (scénario **nominal**) de**s** étapes permettant à un utilisateur de créer un compte @ytm, de s'y connecter, et de poster le Tweet « Love #UML » pour ses futurs nombreux abonnés. On évitera de sur-spécifier les actions privées du système.

B) Dessinez la classe « système » afin de préciser les opérations identifiées dans cette séquence (signature, visibilité).

**Question 2.5** : (3 pts) Ecrivez un test de validation couvrant le retweet avec succès d'un message sans ajout de commentaire.